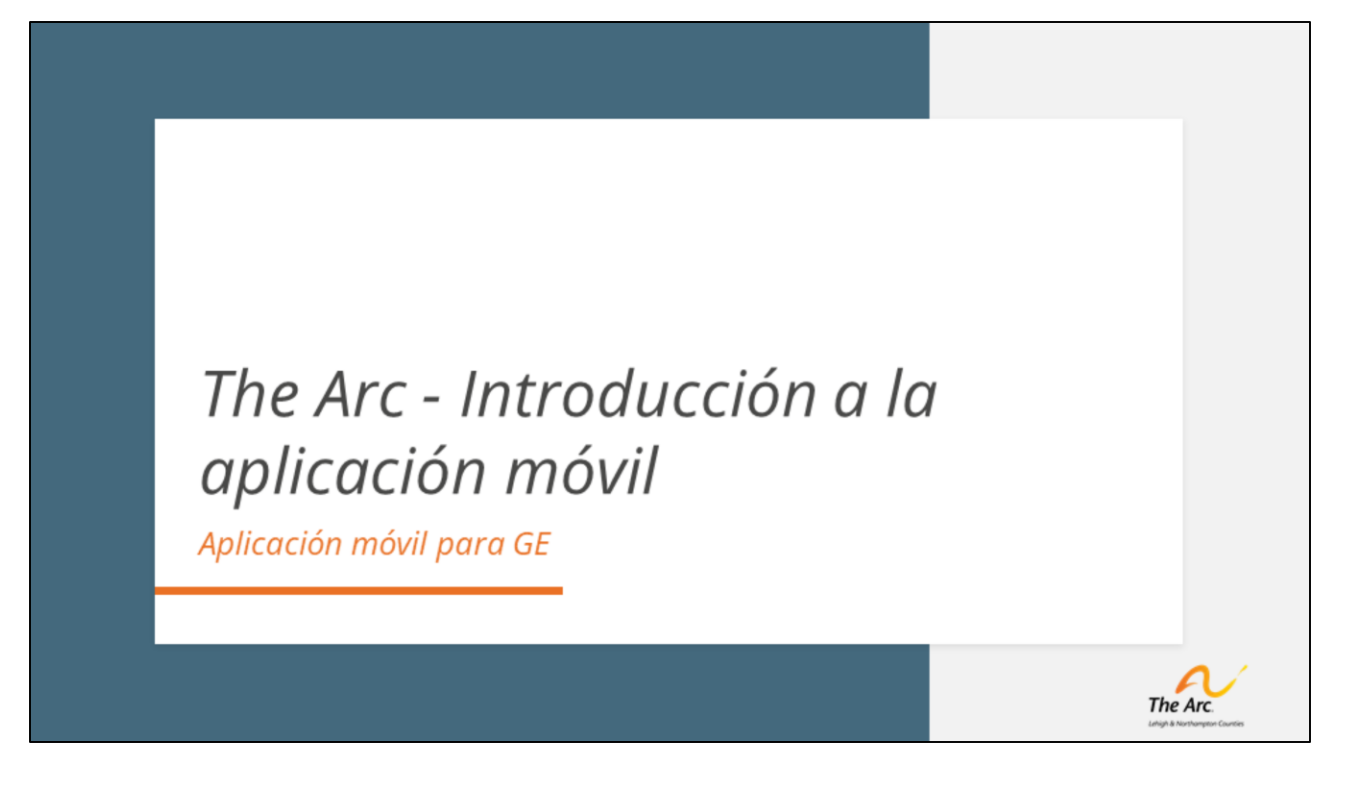

*Bienvenido al video de entrenamiento de Arc of Lehigh & Northampton Counties sobre el nuevo sistema electrónico de verificación de visitas.* 

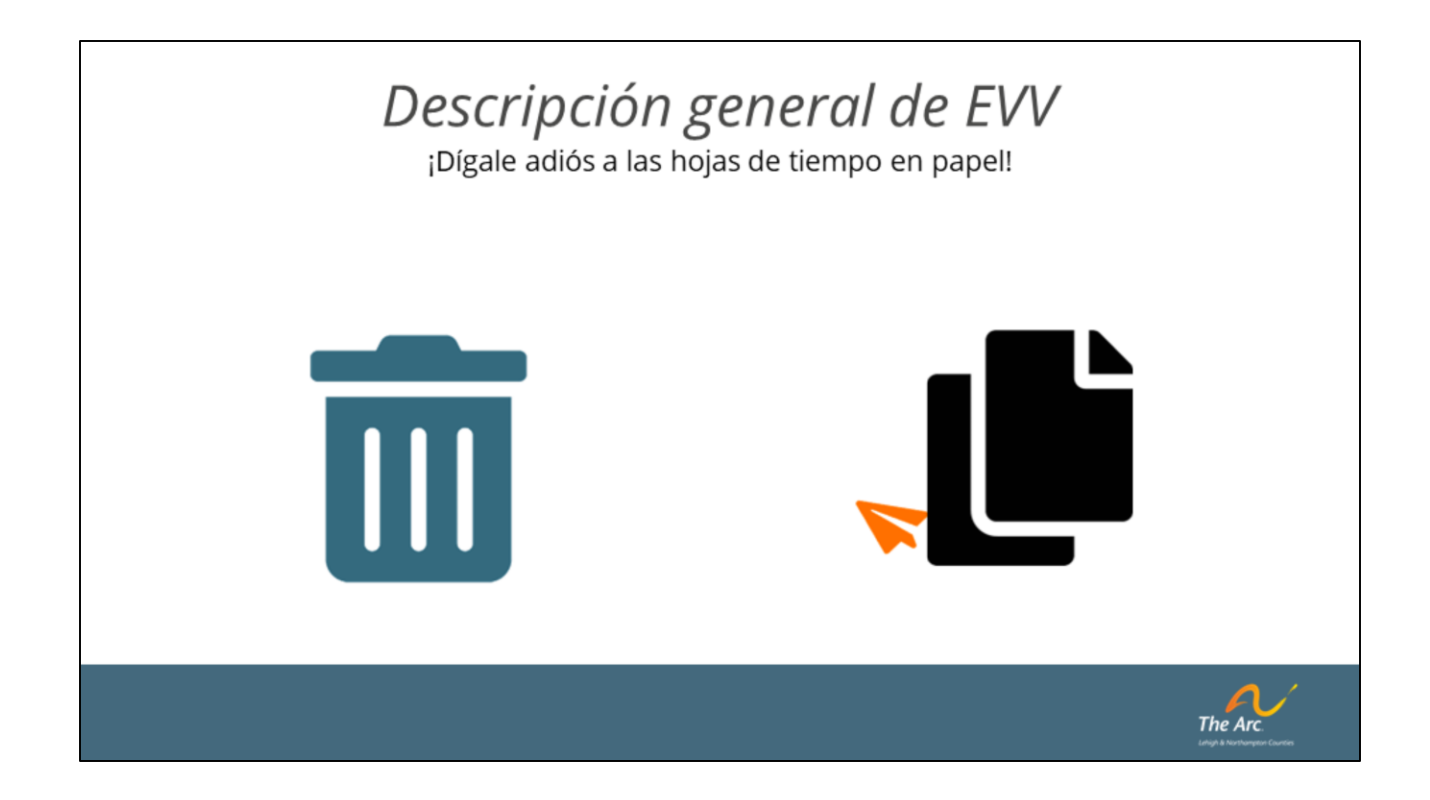

La verificación electrónica de visitas, o EVV, es un proceso de recopilación de datos sin papel que utilizará métodos de informes en tiempo real para rastrear el tiempo dedicado al trabajo, la prestación de servicios autorizados, la ubicación en la que se prestan estos servicios y quién realiza estas tareas. Este sistema no cambia el tipo de servicio que se proporciona, sino que mejora la forma en que se documentan dichos servicios. Nuestro socio de TI ha trabajado incansablemente para que el sistema sea lo más eficiente y fácil de usar posible, como verá en las siguientes diapositivas. La aplicación utilizada para recopilar estos datos se llama Zoho.

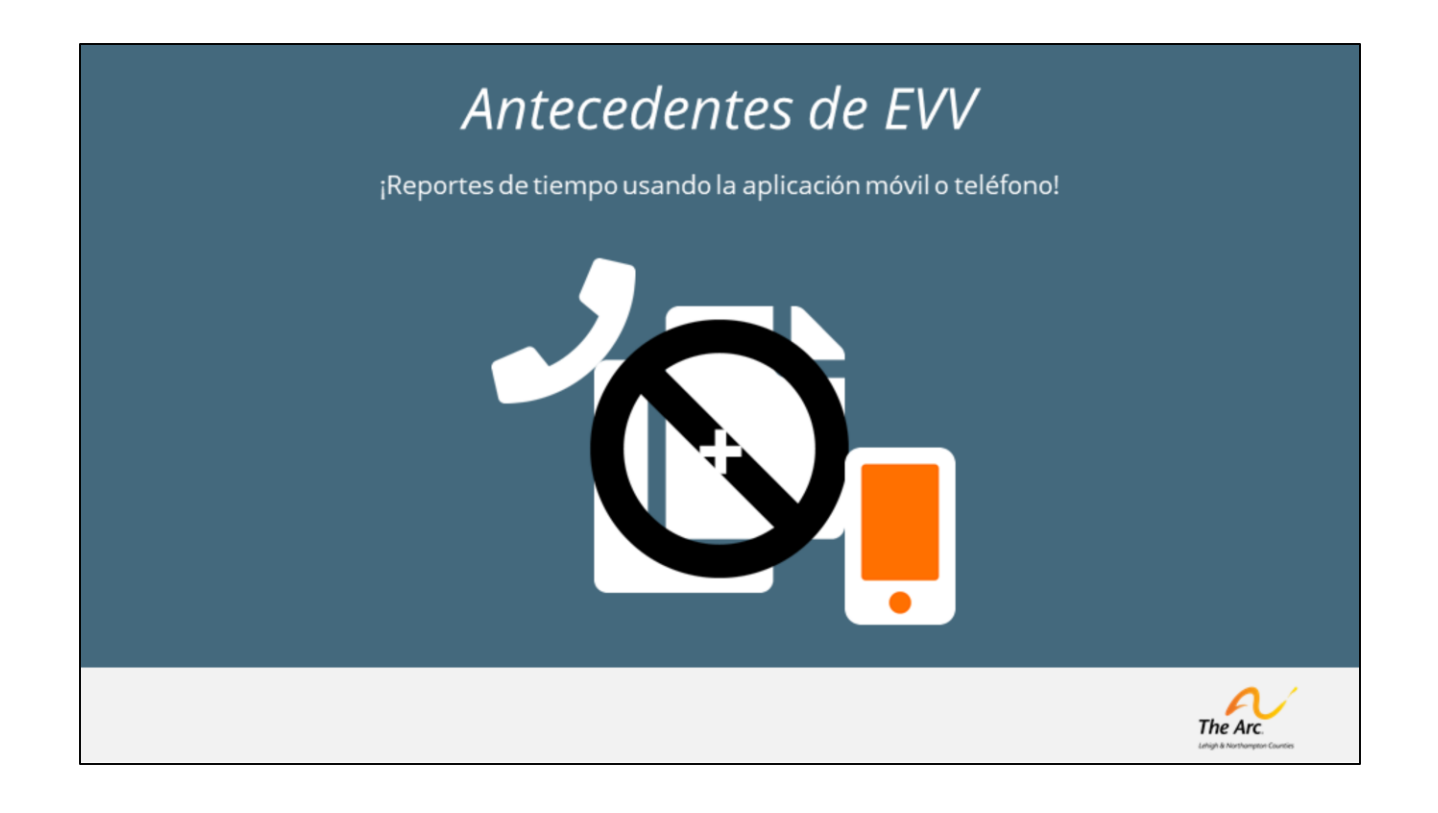

El cambio a un proceso EVV no es voluntario realizado por The Arc, sino que es un mandato federal y estatal para cualquier programa dedicado a servicios de cuidado personal autodirigidos, y el programa Agency With Choice es uno. Los SSP que trabajan con la persona que usted administra comenzarán a documentar su tiempo a través de una aplicación móvil o, si es necesario, un sistema de telefonía. Su trabajo como gerente empleador será iniciar sesión y aprobar o rechazar la información recibida, parecido a lo que hace actualmente al firmar las hojas de tiempo quincenales. En estas próximas diapositivas le mostraremos cómo

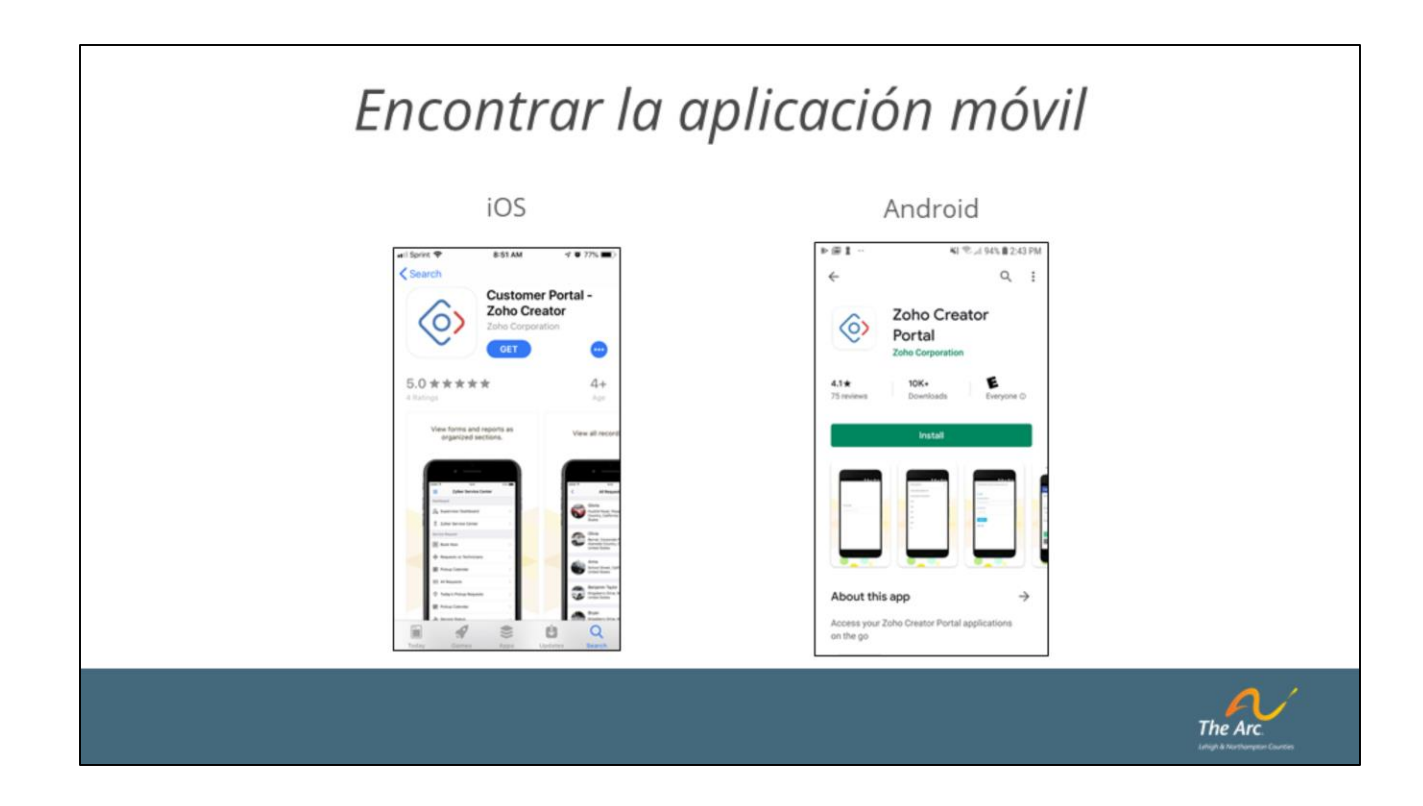

La forma más sencilla de documentar el tiempo es utilizando la aplicación móvil. Para descargar la aplicación, busque "Zoho Creator Customer Portal" en la tienda de Android o de Apple. Una vez lo haya encontrado, simplemente descárguelo en su teléfono.

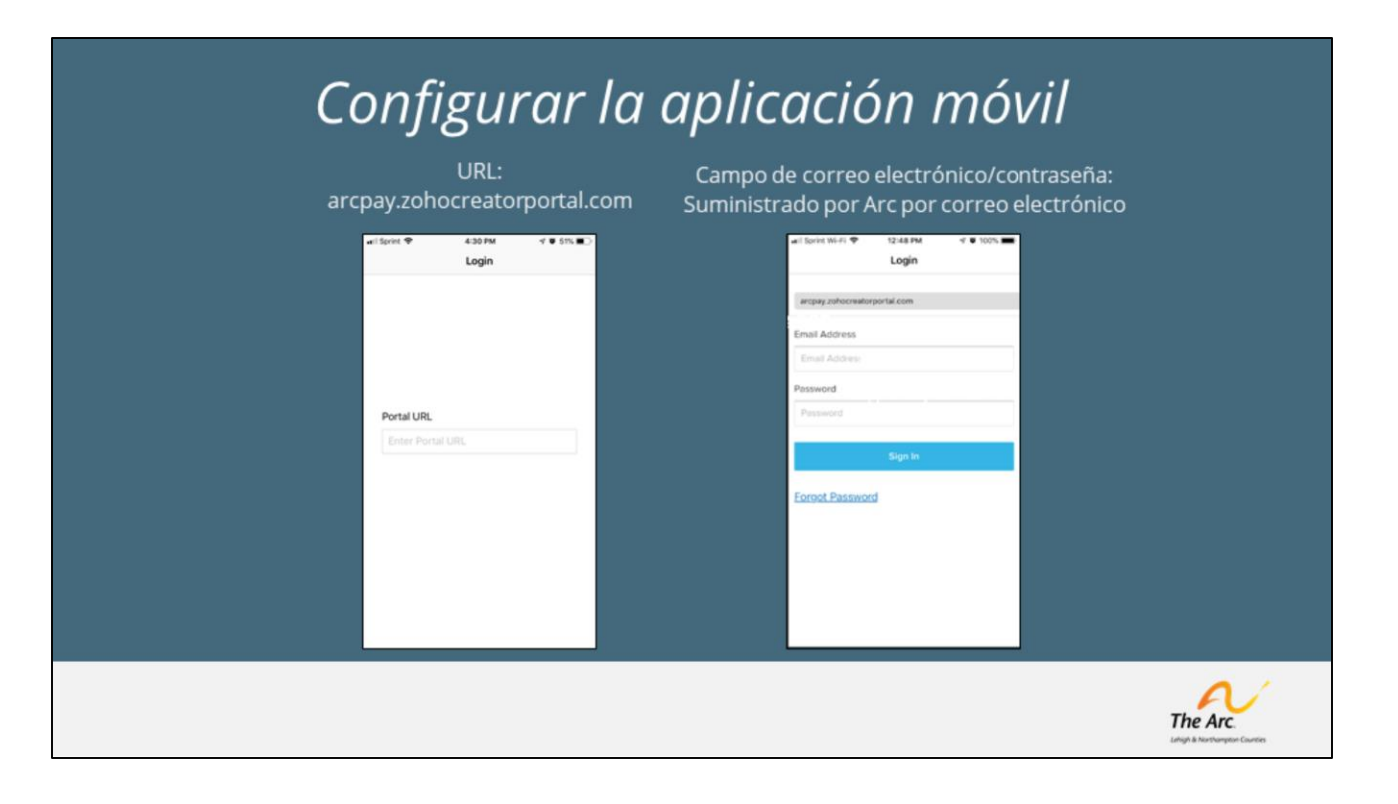

El primer paso para comenzar es ingresar la URL del portal solicitada, que es: arcpay.zohocreatorportal.com. Una vez que se ingrese la URL correctamente, aparecerá la pantalla de inicio de sesión y se le pedirá que proporcione una dirección de correo electrónico y una contraseña. Es importante utilizar la misma dirección de correo electrónico que proporcionó a The Arc.

![](_page_5_Picture_0.jpeg)

Después de ingresar su dirección de correo electrónico y contraseña, recibirá un correo electrónico para completar el registro de su portal. En este punto, podrá seleccionar una contraseña exclusiva para usted. Si no recibe el correo electrónico, visite support.arcoflehighnorthampton.org para obtener instrucciones sobre cómo generar este correo electrónico para completar el registro.

![](_page_6_Picture_8.jpeg)

Al iniciar sesión con éxito en el sistema, verá la pantalla de inicio de Arc Payroll and Time Management.

## Aprobaciones/rechazos de ME

![](_page_7_Picture_35.jpeg)

Tenga en cuenta que no han cambiado las razones por las cuales un GE aprobaría/rechazaría un reporte de tiempo, esto simplemente le brinda una manera más sencilla de ver y documentar todo.

Por ejemplo, algunas de las razones comunes por las que un GE podría rechazar un reporte de tiempo son:

- Notas de servicio incompletas
- Reporte de tiempo no autorizado
- Código de servicio incorrecto

![](_page_8_Picture_0.jpeg)

Otro beneficio del sistema EVV es la capacidad de crear notificaciones/recordatorios por correo electrónico cuando haya entradas de tiempo pendientes que deban ser revisadas. Específicamente, encontrará notificaciones por correo electrónico para las siguientes situaciones:

(1.) "Reportes pendientes de aprobación": estas notificaciones por correo electrónico serán generadas al GE al final de cada día cuando haya reportes no aprobados en el día. Incluirá un enlace en el que puede hacer clic para visitar la aplicación para realizar la revisión.

(2.) "REPORTES URGENTES QUE NECESITAN APROBACIÓN": estas notificaciones por correo electrónico se generarán diariamente al GE desde el sábado anterior a la nómina.

![](_page_9_Picture_0.jpeg)

*Después de seleccionar "SSP Pendiente de Aprobación" en la pantalla de*  inicio, se le dirigirá a la pantalla que enumera cada uno de los reportes hechos por el SSP que espera su aprobación. Es importante tener en cuenta que cada reporte de tiempo requerirá su aprobación, por lo que debe asegurarse de aprobar cada registro individualmente. Como se indicó anteriormente, recibirá una notificación por correo electrónico cada vez que se envíe un reporte para su revisión.

![](_page_10_Picture_0.jpeg)

Al igual que el proceso de aprobación/rechazo, no han cambiado los principales componentes de una nota de servicio válida.

Por ejemplo, algunos de los elementos comunes que debería buscar un GE serían:

- El progreso se correlaciona con los resultados
- El progreso se correlaciona con el servicio prestado
- No es elegible para pago si ingresa en el hospital

## Informe de actividad

![](_page_11_Picture_1.jpeg)

Al seleccionar "Informe de todas las actividades" en la pantalla de inicio, obtendrá un registro completo de todos los registros de tiempo, independientemente de si fueron aprobados o rechazados. Para los casos en los que usted es el Gerente Empleador, el registro se puede buscar por el nombre de la persona, el nombre del SSP o por el código de servicio autorizado.

![](_page_12_Picture_19.jpeg)

Al seleccionar "Reportes de SSP rechazados" en la pantalla de inicio, obtendrá un registro completo de los reportes de tiempo que el GE ha rechazado, incluyendo la razón por la que fueron rechazados. Es importante tener en cuenta que solo los reportes rechazados aparecerán en este registro. Aquellos reportes rechazados que el SSP haya corregido y reenviado no aparecerán aquí.

![](_page_13_Picture_0.jpeg)

Esperamos que esta presentación haya sido útil para aprender a usar el sistema EVV; sin embargo, si tiene más preguntas, visítenos en support.arcoflehighnorthampton.org.

![](_page_14_Picture_0.jpeg)

FIN